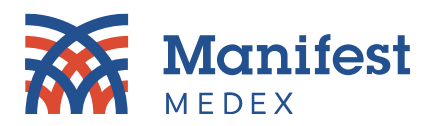

# **MX Notify Frequently Asked Questions (FAQs)**

# 1. **What data is displayed in the notifications?**

*Patient Demographics, Allergies, Medications, Encounters, Diagnoses, and Laboratory Results.*

*2*. **Is patient event history included in notifications?**

*No, the patient summary report only includes information for that specific event.* 

# 3. **Why are some tables left blank in the notification?**

*The notifications include only information MX receives from the ADT message. If some tables are left blank, it is because the ADT message MX received did not include those details.* 

# 4. **There are some tables that display "None" in the table fields. What does that mean?**

*If no data is included in the ADT related to specific tables, you will see "None" displayed where the data would have been.* 

# 5. **How can I tell which panel the notification was created for?**

*The panel name is included in the "Subject" column in the notification preview.*

# **6. How are medications and allergies displayed in MX Notify?**

Both allergies and medications are displayed as a group at the MRN-source level.

# 7. **How long are notifications displayed in MX Notify?**

*Notifications are displayed indefinitely unless you choose to delete the notification. Once deleted, you can click on the "Deleted" folder to see all deleted notifications*.

# 8. **How many notifications are displayed per page?**

The application displays 200 messages per page with standard pagination.

# 9. **Can I delete more than one notification at a time?**

*Yes, you can delete multiple notifications by selecting the checkboxes next to the notification "Type" column and clicking "Delete."*

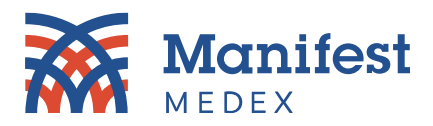

# 10. **Can I filter notifications?**

*Yes, notifications can be filtered by Event, Panel, and Dates (individual or a range) as well as the type of notification (i.e., ADT or Result). Use multiple filters at once to reduce the notification list into even a smaller subset.* 

#### 11. **Can I search notifications?**

*Yes, there is a free form text search that allows you to search across message details.* 

#### 12. **Can I sort notifications?**

*Yes, there is a dedicated sort dropdown that allows you to sort notifications by: Read Status, Patient Name, Received On, Received From, Identifiers, and Type in ascending or descending order.*

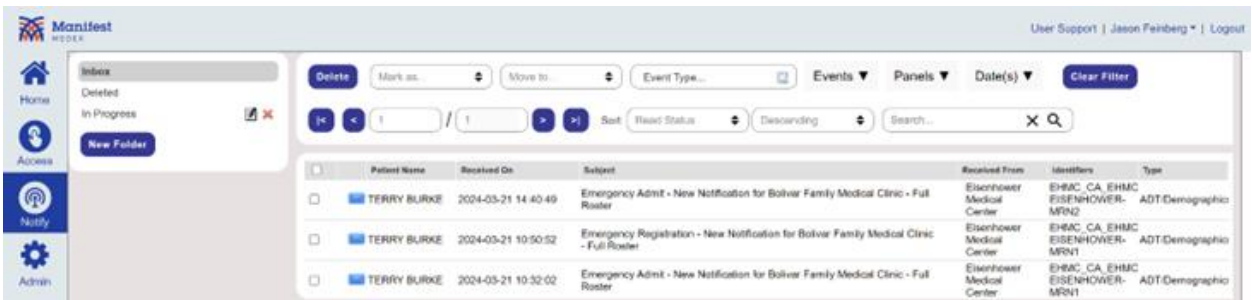

# 13*.* **Can I update the status of a notification in MX Notify?**

*While you cannot update the status within each notification, you can create new folders (e.g., Not Started, In Progress, Completed, etc.) and move notifications to the appropriate folder.* 

#### 14*.* **How do I move a notification to a different folder?**

*You can move a notification by selecting the notification checkbox, clicking the Move to dropdown, and selecting the destination folder. If you want to move more than one notification at a time, select all notification checkboxes you want to move.*

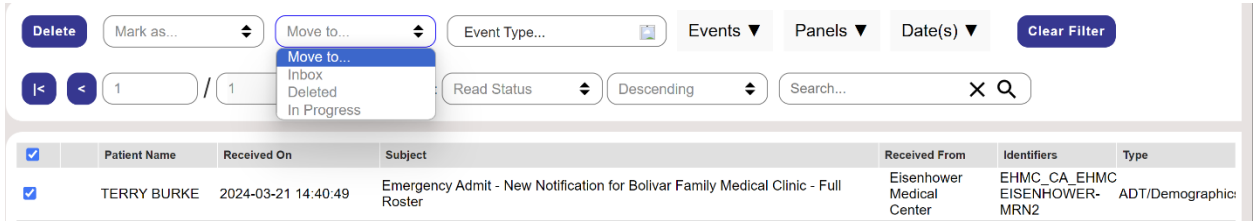

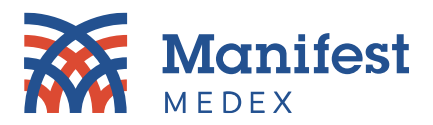

#### 15. **Is there a limit on how many folders I can create?**

*No, there is no limit. You can create as many unique folders as you would like*.

#### 16. **Is there a size limit for each folder?**

*No, there is no size limitation for folders. You can keep as many notifications within each folder as long as you like.*

#### 17*.* **Can I delete a folder that I no longer want?**

*Yes, you can delete the folders that you created. Default folders (i.e., Inbox and deleted folders) cannot be deleted. Rename/delete icons are next to the custom folders you create.*

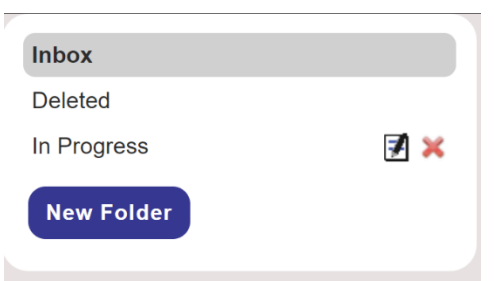

# 18*.* **Does deleting a folder automatically delete all notifications that were previously in that folder?**

*Yes, if there are deleted notifications in a folder, those notifications will be moved to the "Deleted" folder.* 

#### 19*.* **Can I download the list of notifications?**

*Currently, there is no download functionality within MX Notify; however you can receive notifications in a .csv file on a preferred cadence (daily, twice daily, weekly, etc.). If you are interested in receiving your notifications in a .csv file, please contact your Customer Success Account Manager.* 

*Should you have additional questions about MX Notify, please contact your Customer Success Account Manager or [customersuccess@manifestmedex.org.](mailto:customersuccess@manifestmedex.org)*